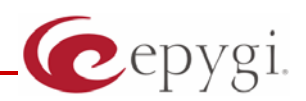

# Release Note Quadro2x 5.2.28, Edition 1

THIS DOCUMENT CONTAINS CONFIDENTIAL AND PROPRIETARY INFORMATION OWNED BY EPYGI TECHNOLOGIES LTD. ANY COPYING, USE OR DISCLOSURE OF THE DOCUMENT OR THE INFORMATION CONTAINED HEREIN WITHOUT THE WRITTEN PERMISSION OF EPYGI TECHNOLOGIES LTD. IS STRICTLY PROHIBITED.

THIS DOCUMENT IS PROVIDED TO YOU FOR INFORMATIONAL PURPOSES ONLY. The information furnished in this document, believed by Epygi Technologies to be accurate as of the date of publication, is subject to change without notice. Epygi Technologies assumes no responsibility for any errors or omissions in this document and shall have no obligation to you as a result of having made this document available to you or based upon the information it contains.

Epygi is a registered trademark of Epygi Technologies, Ltd. All other products and services are the registered trademarks of their respective holders

# **1 Introduction**

This Release Note describes hardware and software requirements to use with the

#### **Quadro2x software 5.2.28 Date: January 20, 2011**

Additional enhancements, bug fixes and known issues incorporated in this software will be listed as known.

# Date: January 25, 2011

### **2 Requirements**

#### **2.1 Hardware requirements**

**Attention:** The 5.2.x software can be used on almost all Quadro2x units. The exception to this is for older Quadro2x models that have only 32MB of NAND flash memory. The following hardware

versions support 5.2.x: SASY-MICRO-0101-0002, SASY-MICRO-0101-0101, SASY-MICRO-0102 xxxx, SASY-MICRO-0103-xxxx

Additional details are provided in **Section 7: Upgrading Instructions**

#### **2.2 Software requirements**

**Attention:** The software upgrade to 5.2.x can **ONLY** be done from 5.1.38 and higher 5.1 versions. Before updating to 5.2.12 the unit should be updated to 5.1.38 or higher 5.1 version first.

### **2.3 Supported and Tested SIP phones**

Below is the list of SIP phones with the corresponding firmware versions that are supported by Epygi and are recommended for optimal compatibility with Quadro2x.

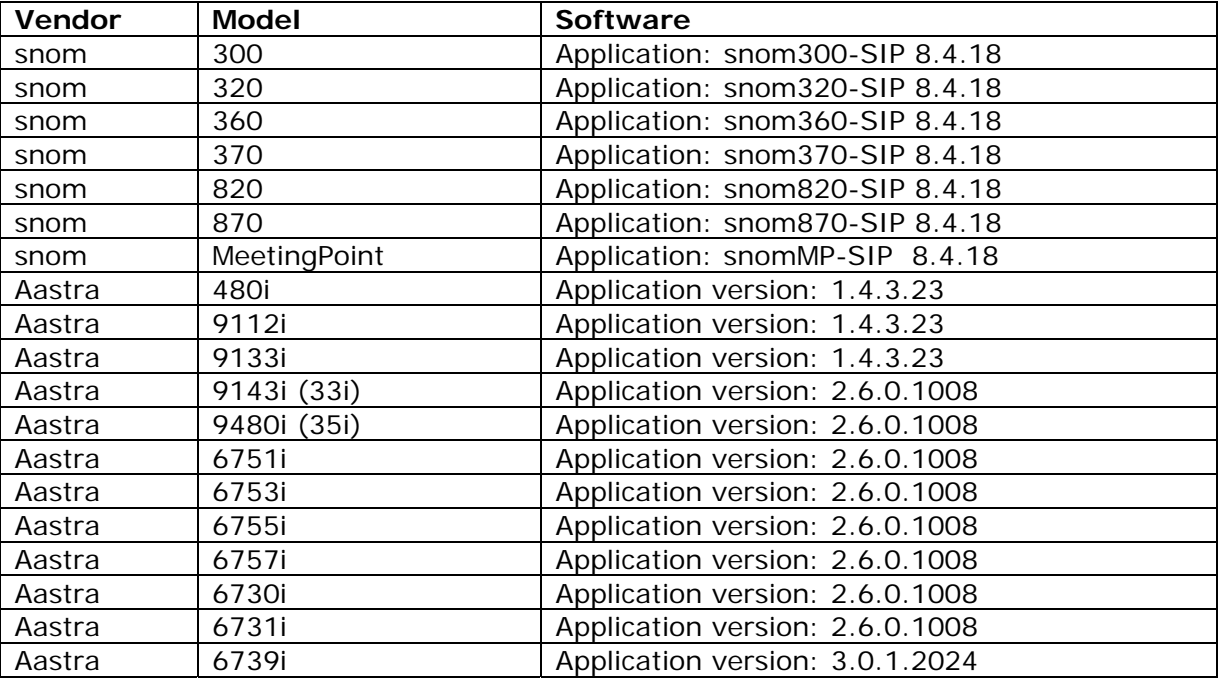

**Please Note:** Any problems and limitations on the SIP phones listed below are described in detail in the **Quadro Features on Supported IP Phones** document.

**Please Note:** Quadro IP phones firmware control mechanism will not upgrade snom firmware version from 6.x to 7.x. This should be done manually via snom web site. Once the snom firmware version is 7.x, the Quadro's firmware control will automatically upgrade/downgrade the phone to Epygi's recommended version but not to 6.x.

In the list below are the SIP phones with the corresponding firmware versions that are tested by Epygi. The document **Quadro Features on Tested IP Phones** describes the problems and limitations on the SIP phones that have been tested by Epygi.

Please Note: snom IP phones running firmware version 8.x.x do not sending the correct secure RTP media type and the Quadro rejects the call. As a result the call will fail when pressing hold or transfer. For more details and for a workaround see the item **16734** under the Known issues.

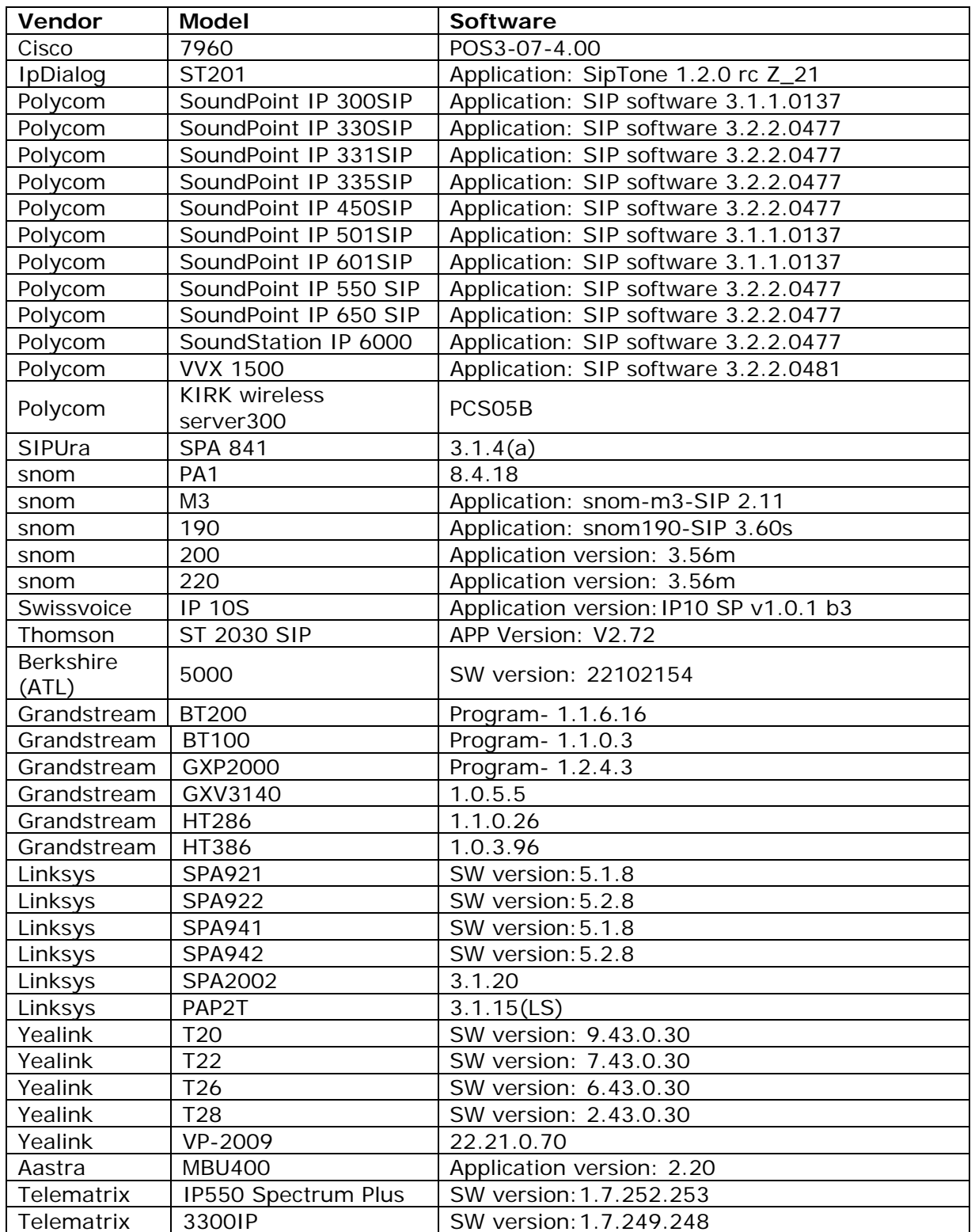

Both mentioned documents are available at [www.epygi.com](http://www.epygi.com/) and can be found under the Channel's Portal.

### **2.4 Interaction with other Quadro SW releases**

QuadroISDN or QuadroFXO external PSTN gateways used in the shared mode should have SW 5.1.12 or higher to achieve maximum feature functionality with the Quadro2x 5.2.28.

QuadroFXS 16 Gateway should have SW 5.2.1 or higher for PnP configuration with the Quadro2x SW 5.2.28.

ActiveX Control SW 5.1.1 or higher should be used with 3pCC functions with the Quadro2x 5.2.28.

# **3 New Features History**

The table below indicates a high-level list of new features that have been added beginning with the most recent Quadro2x release.

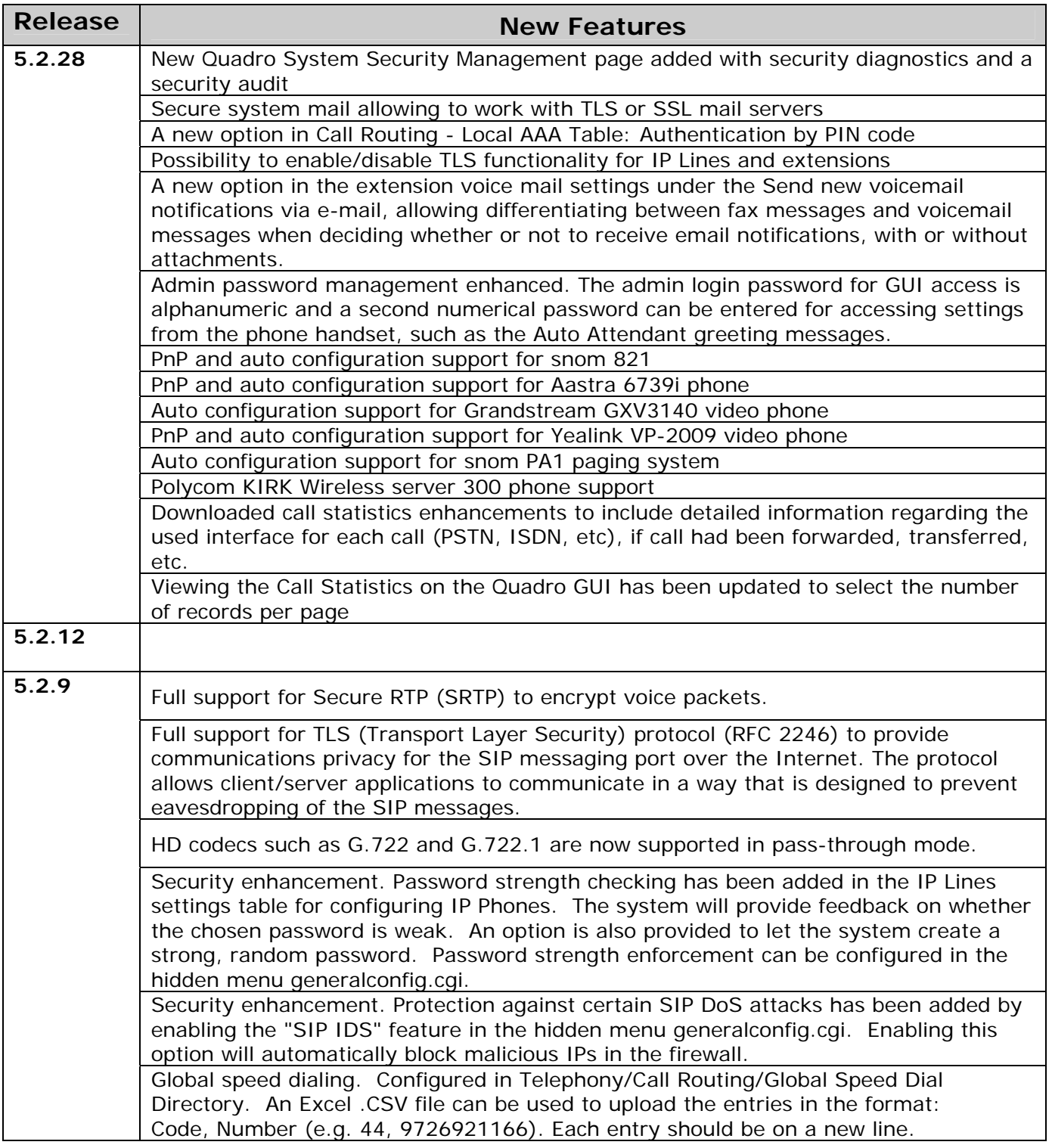

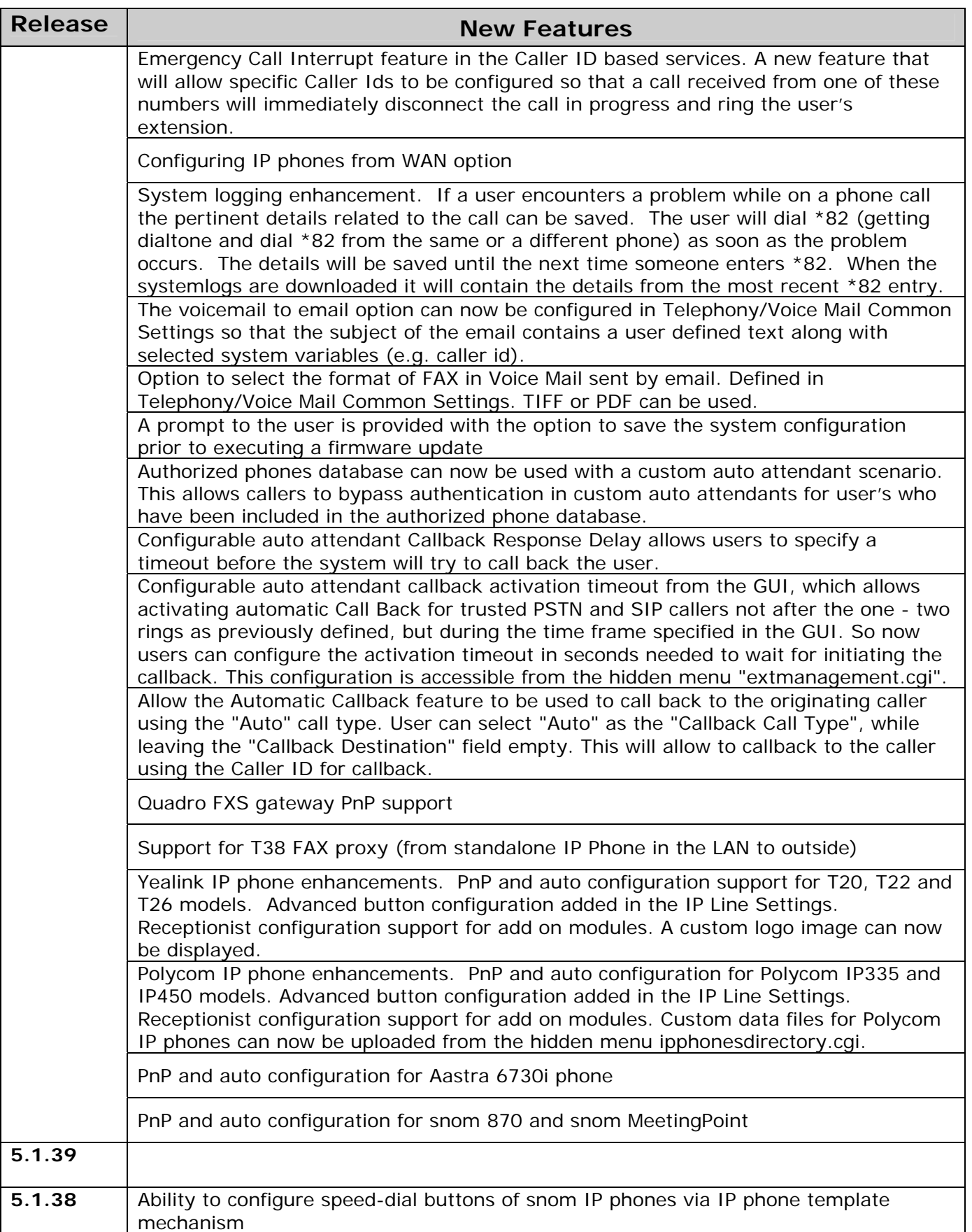

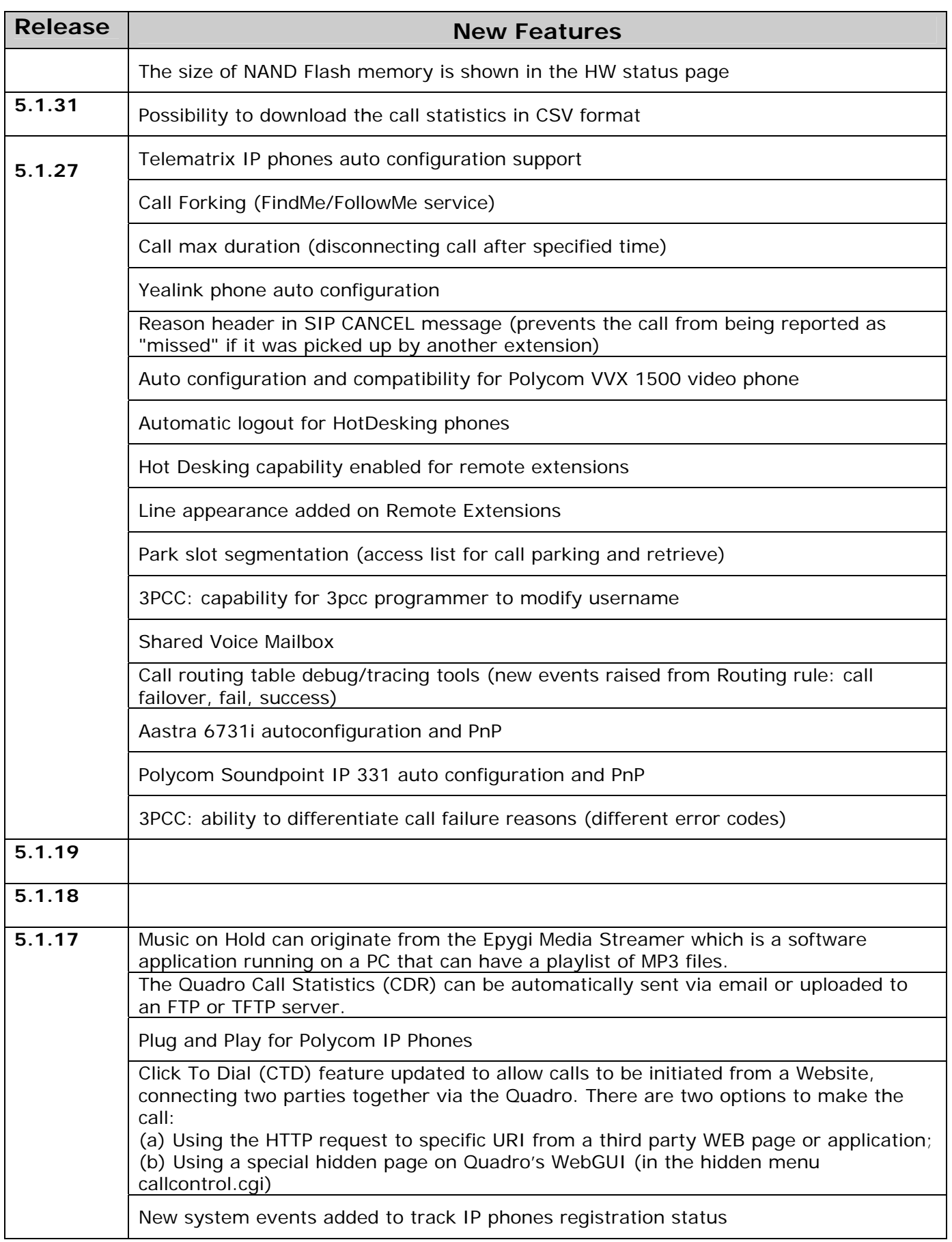

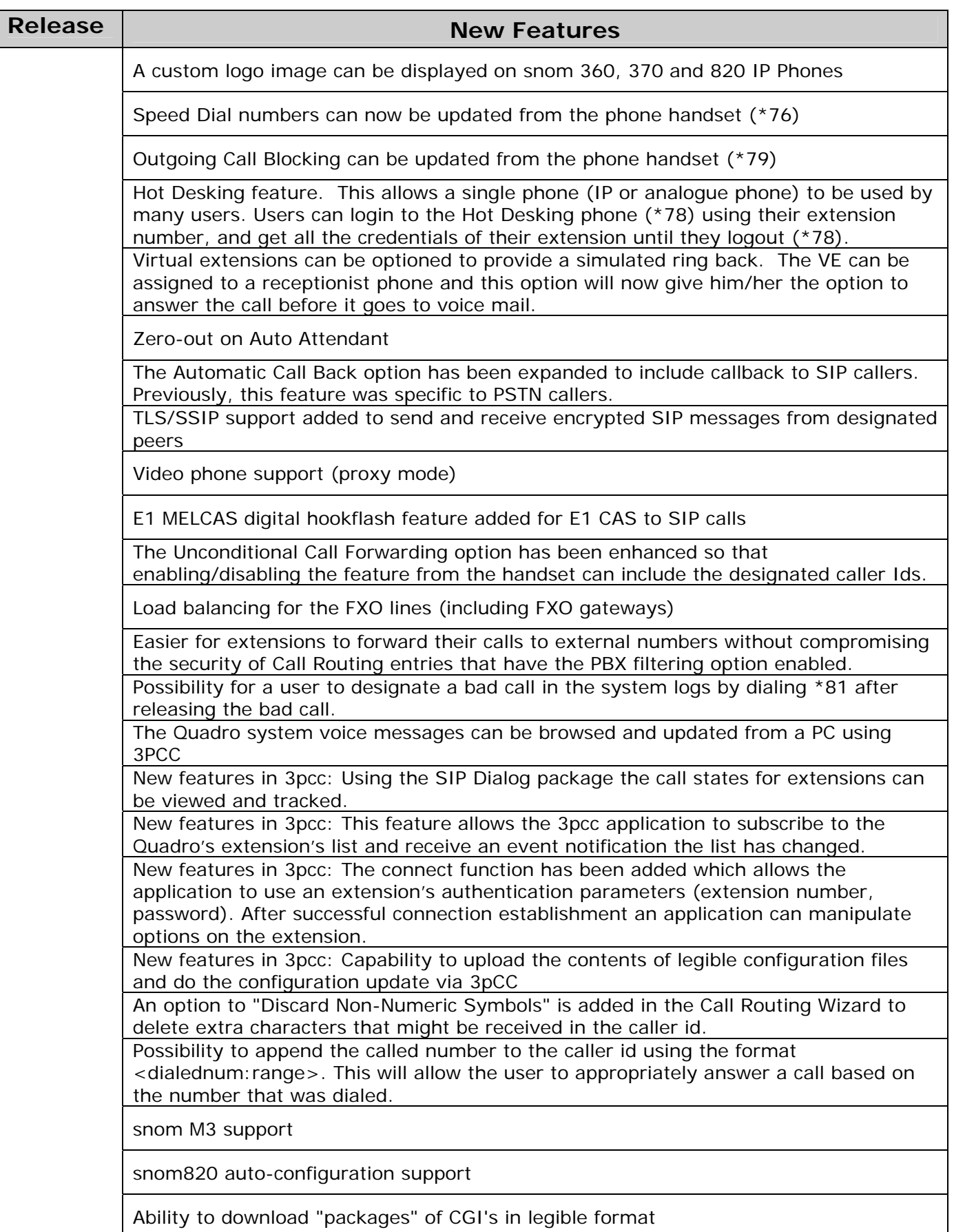

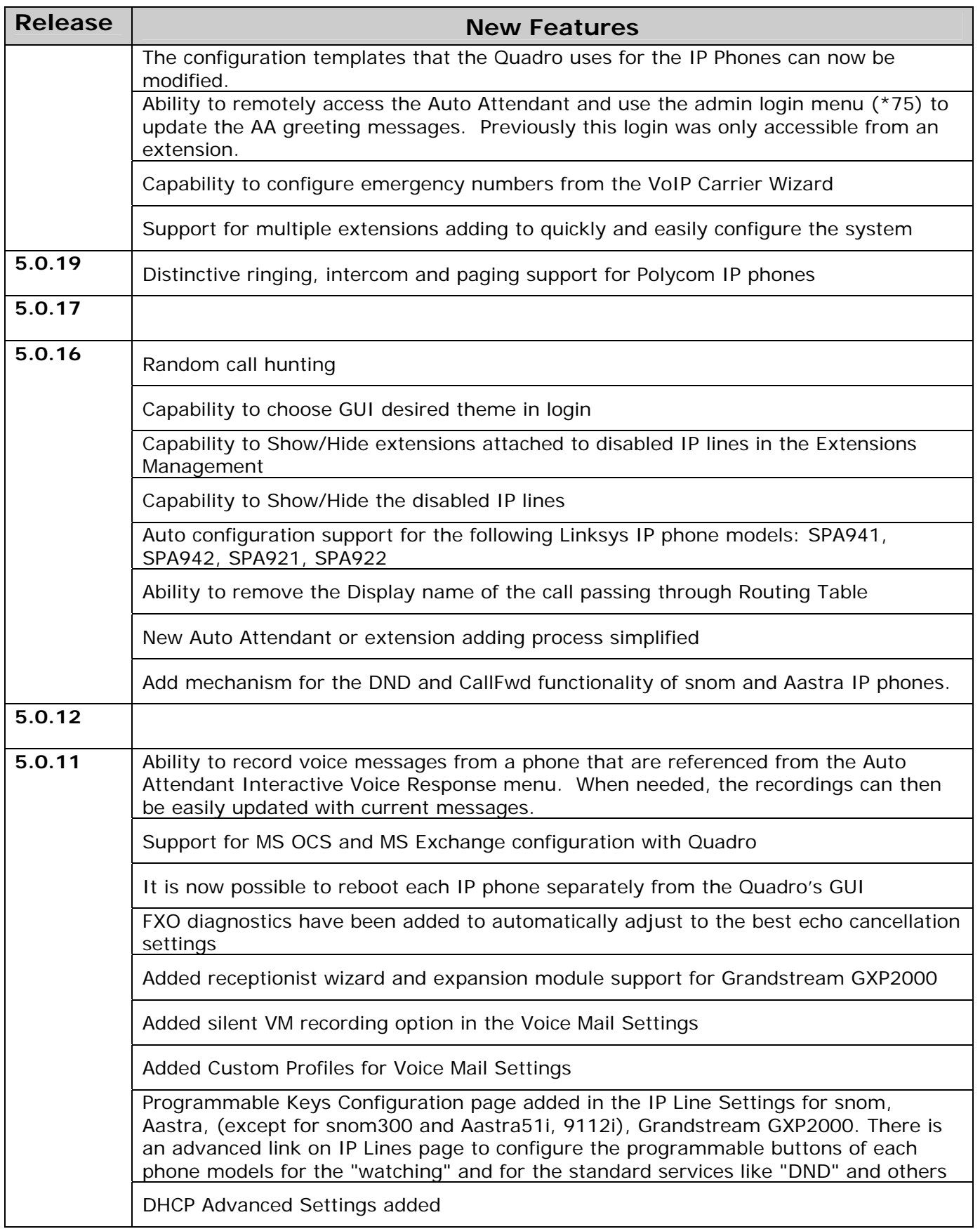

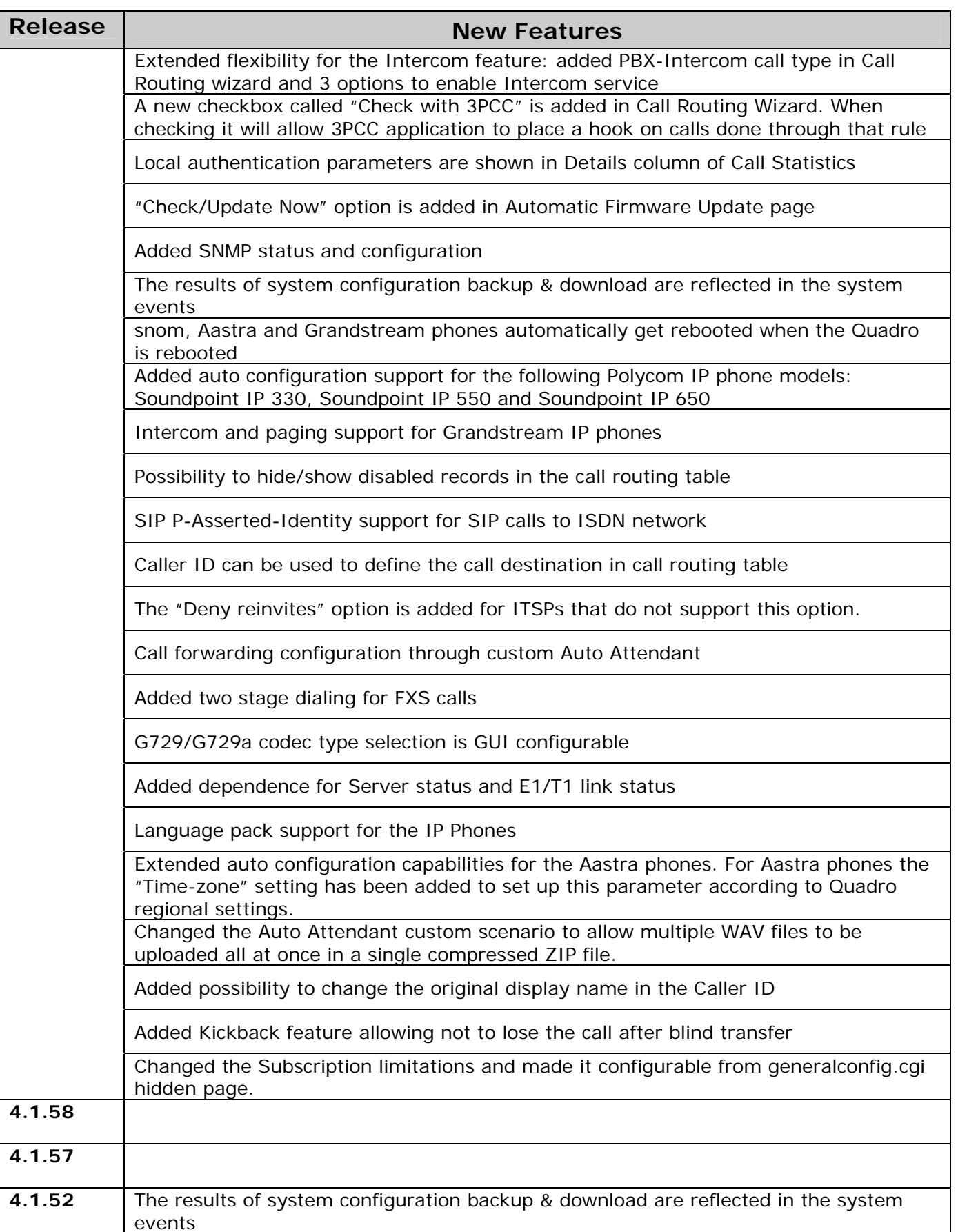

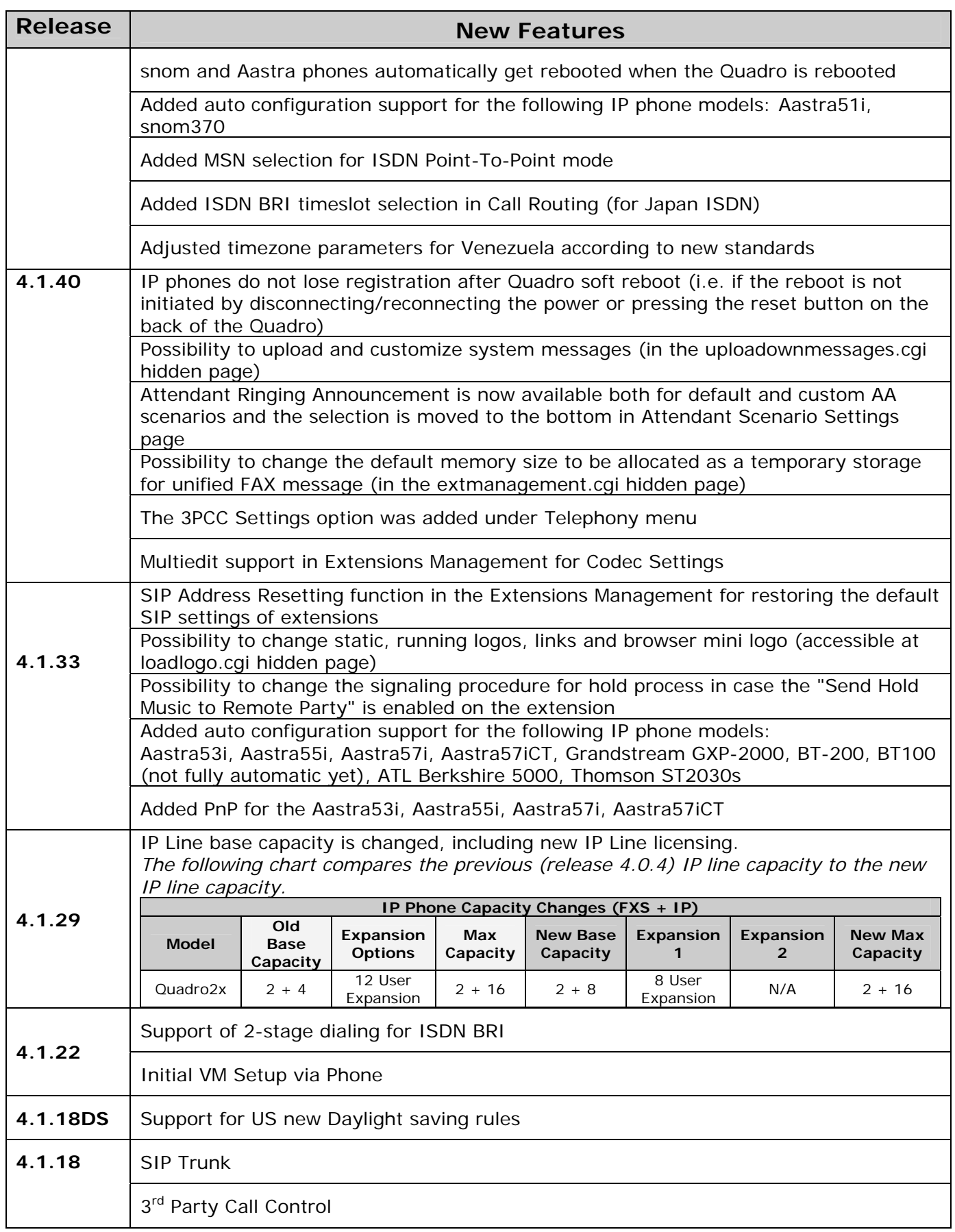

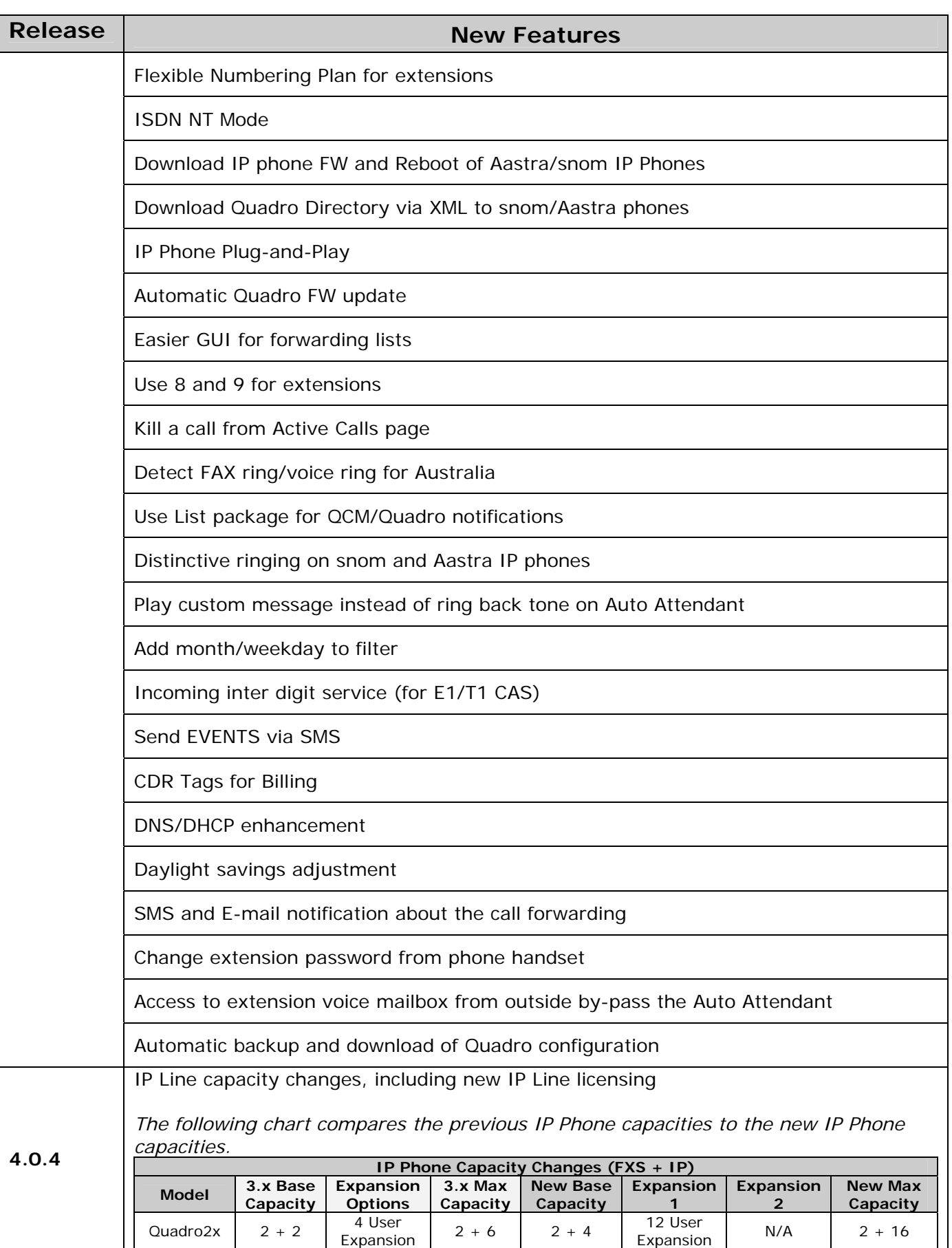

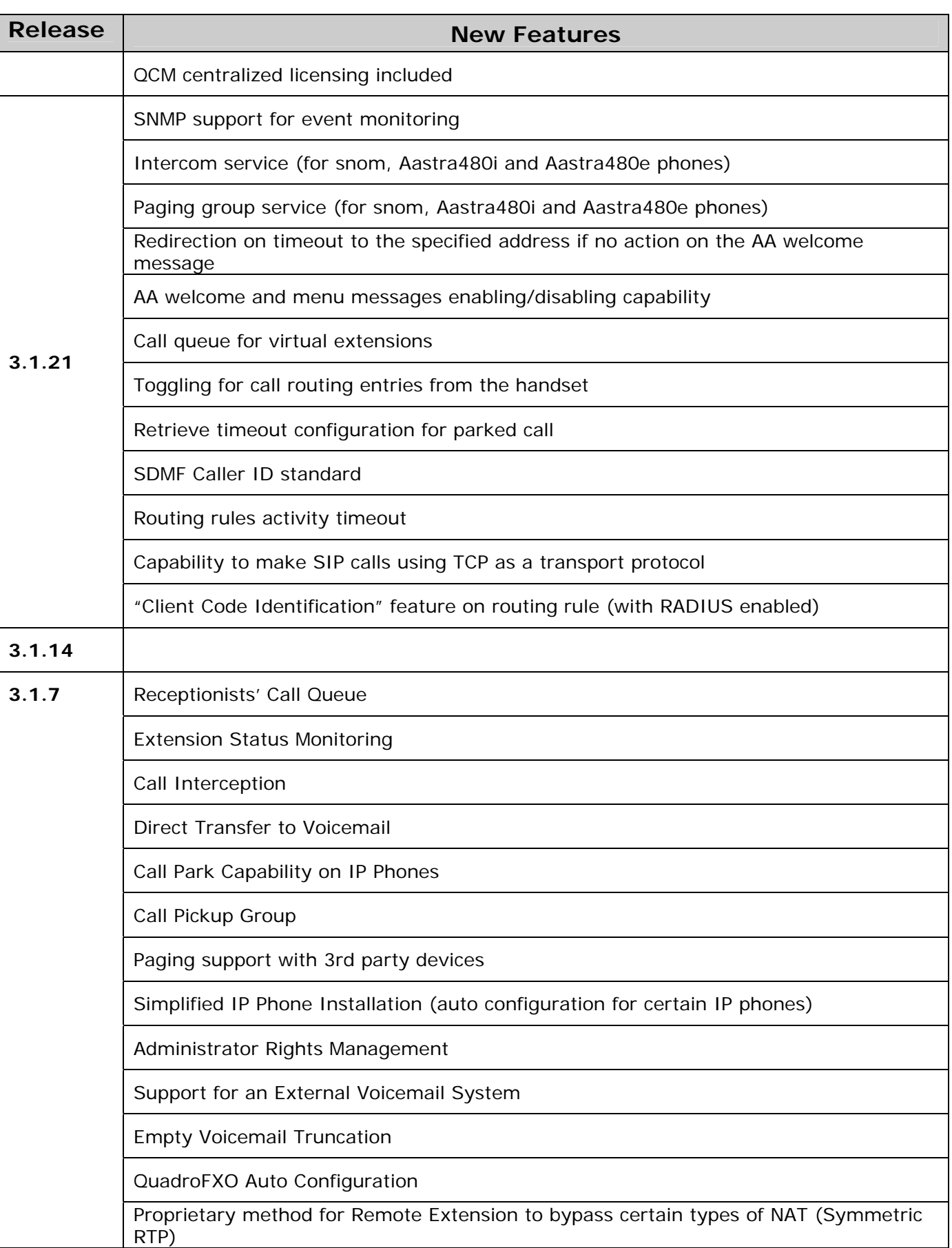

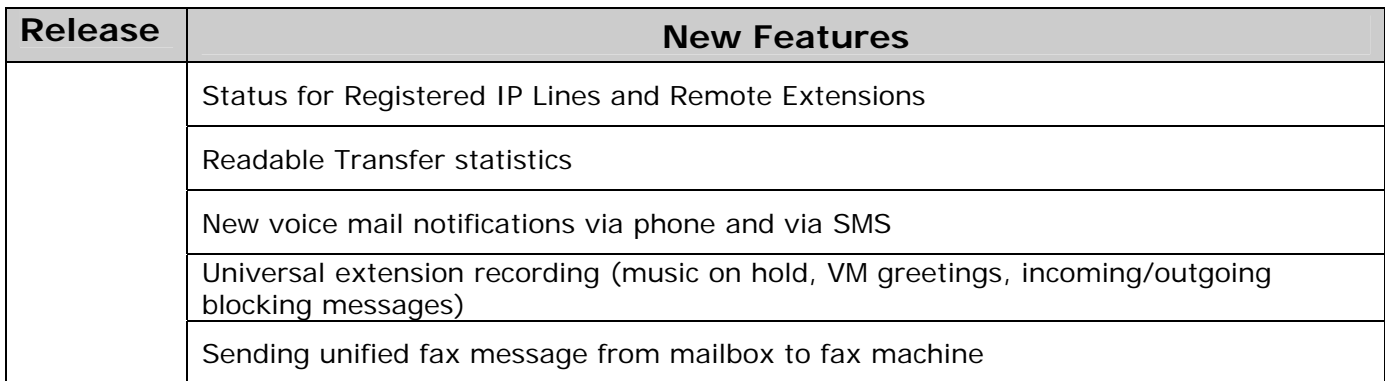

# **4 Changed Features History**

The following table provides a high-level list of changed features that have been changed beginning with the most recent Quadro2x release.

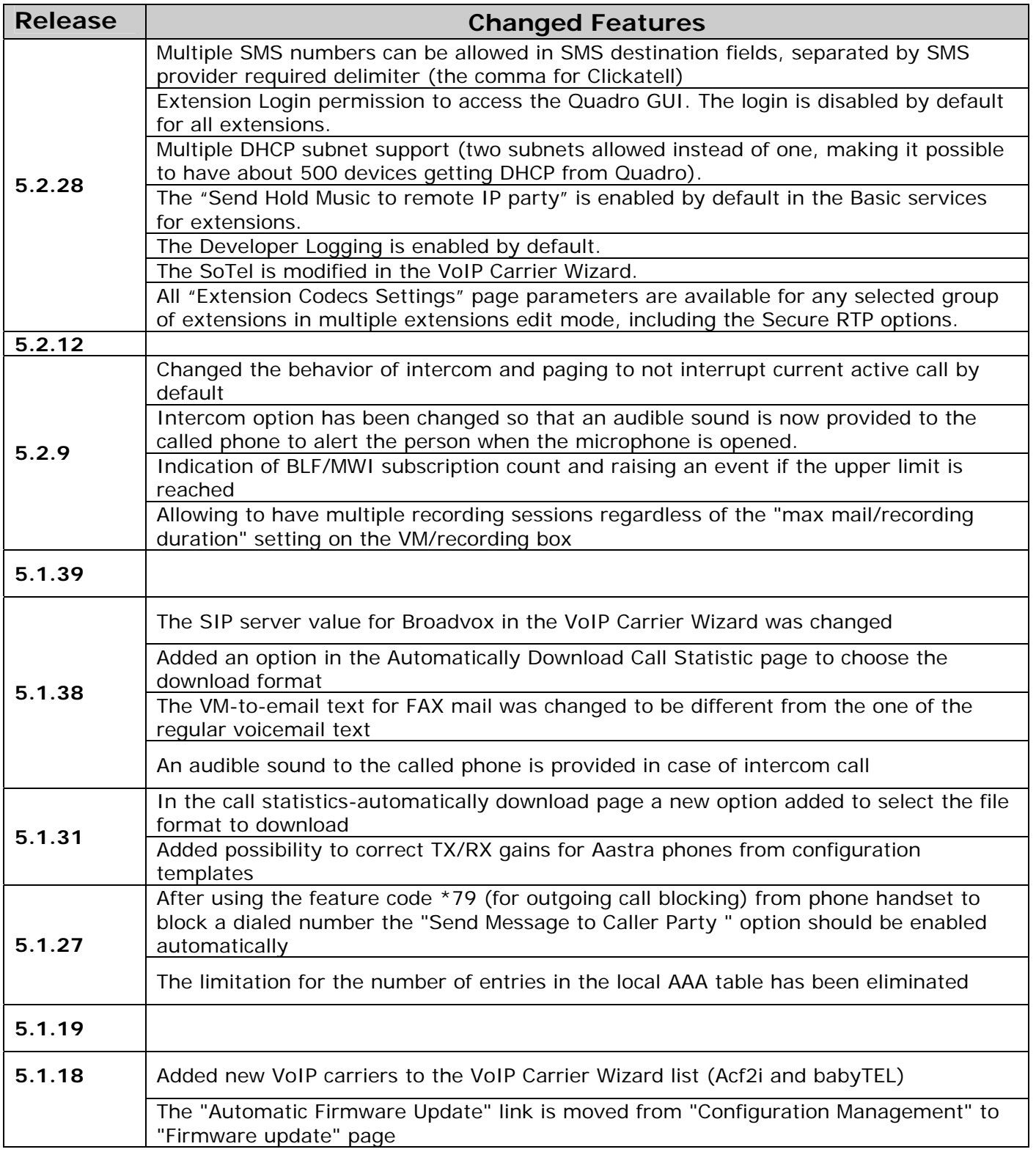

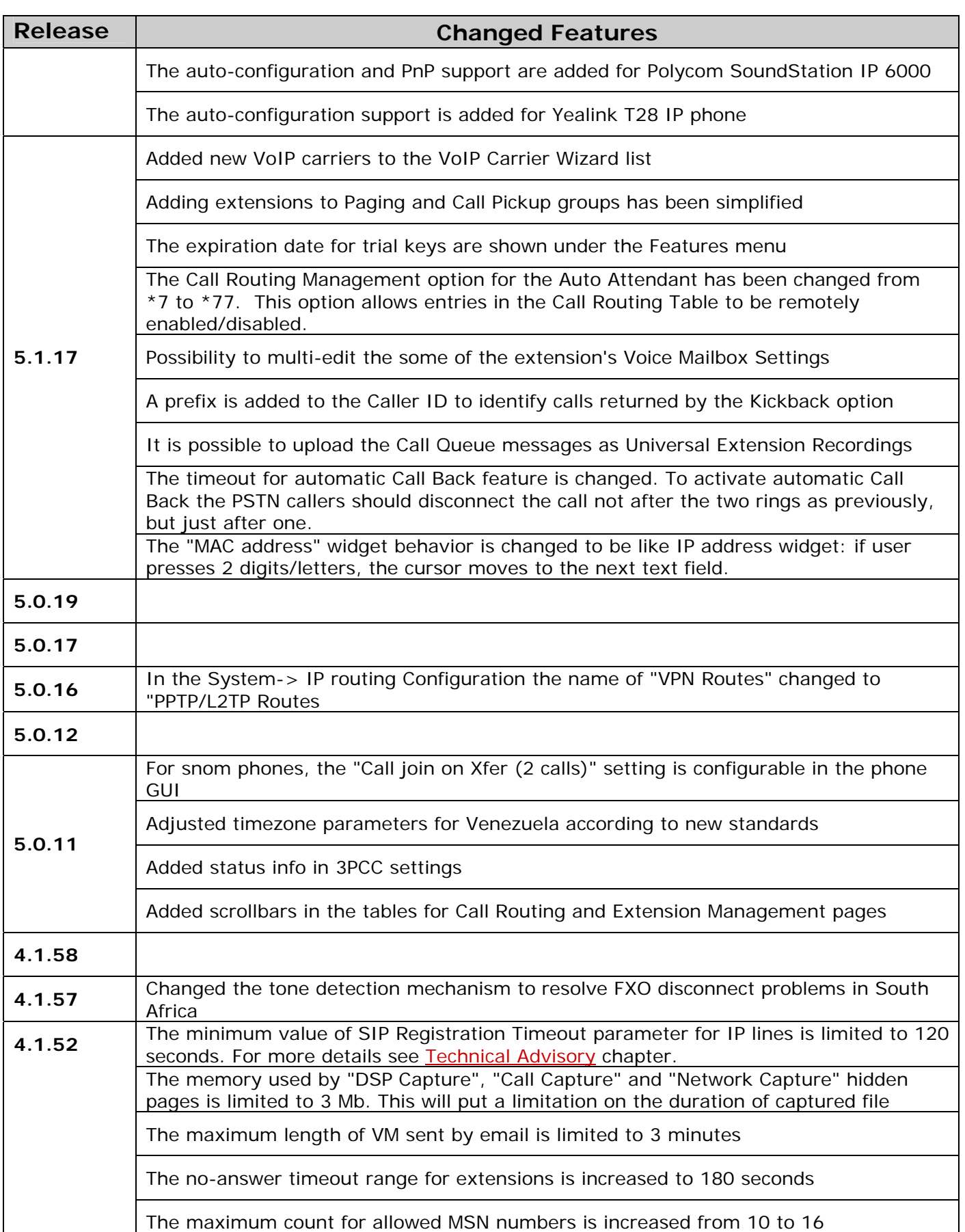

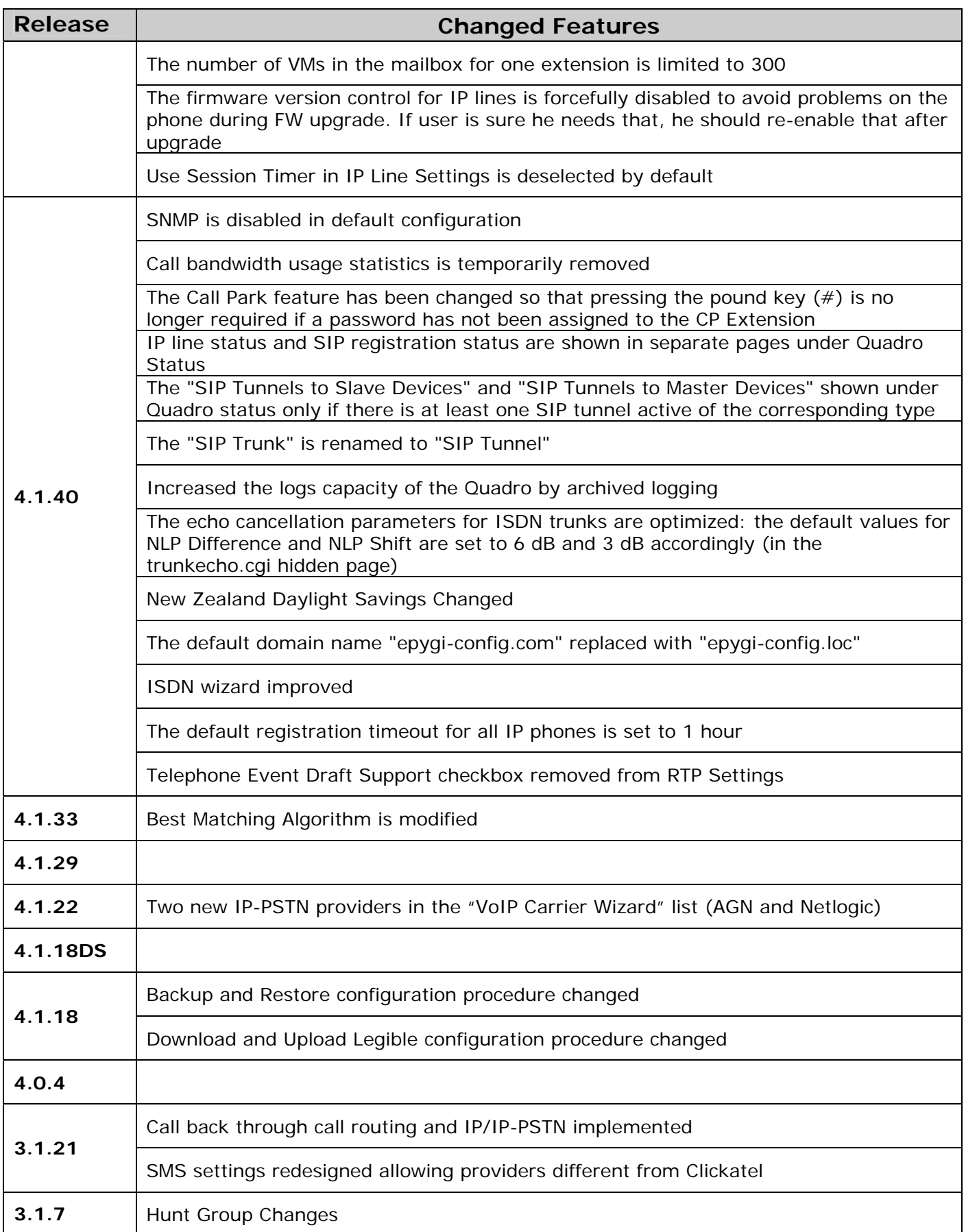

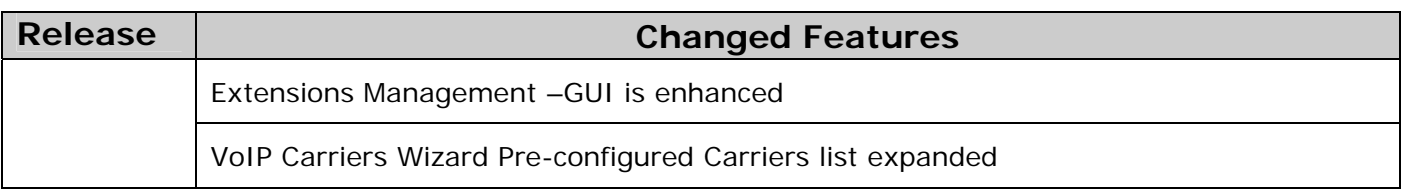

# **5 Fixed Issues**

**Issues fixed since version 5.2.12:** 

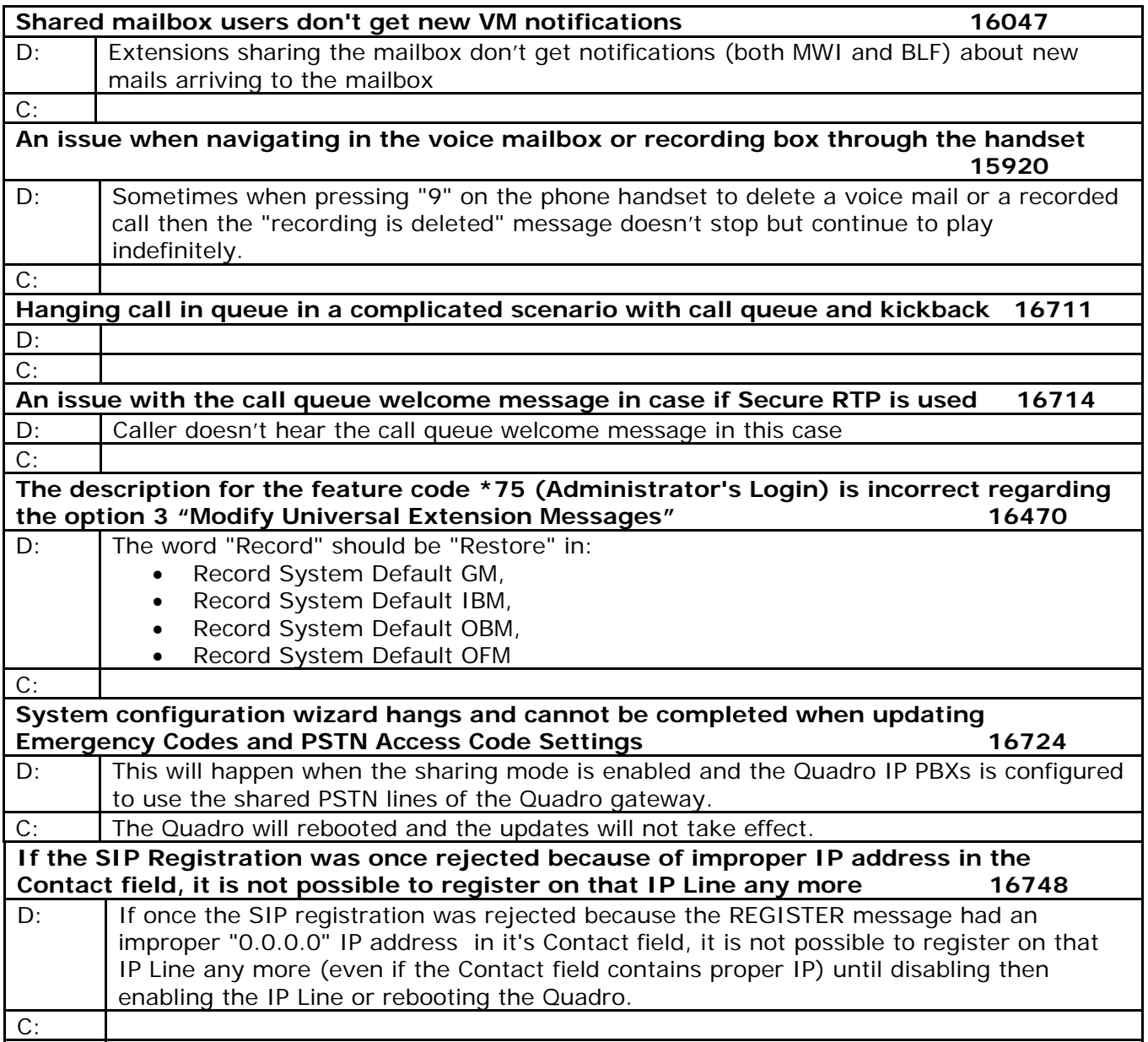

## **6 Known Issues**

- D: Description<br>C: Consequend
- C: Consequences<br>Fix: How to avoid t
- How to avoid the situation, or what to do in case the situation has occurred.

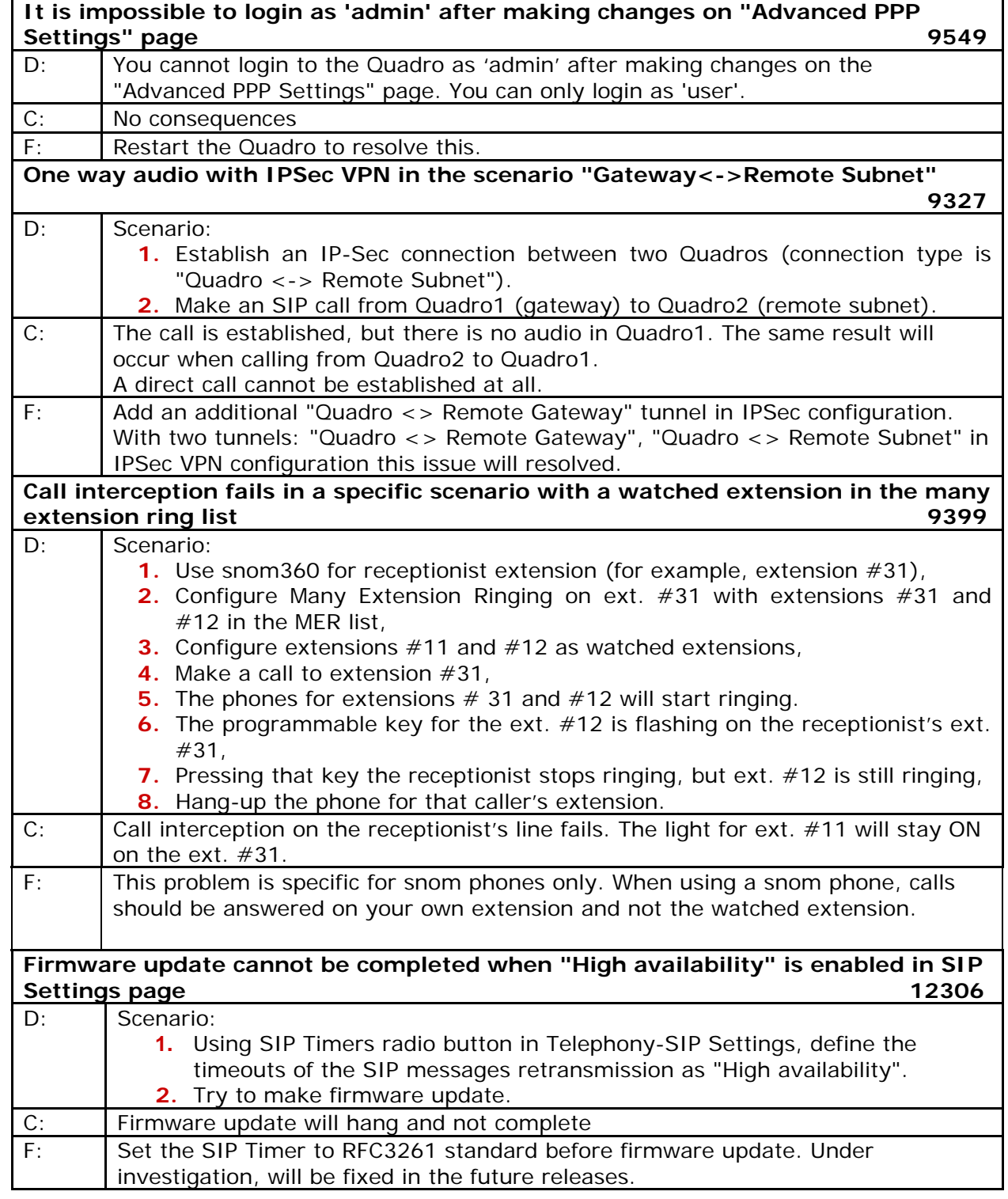

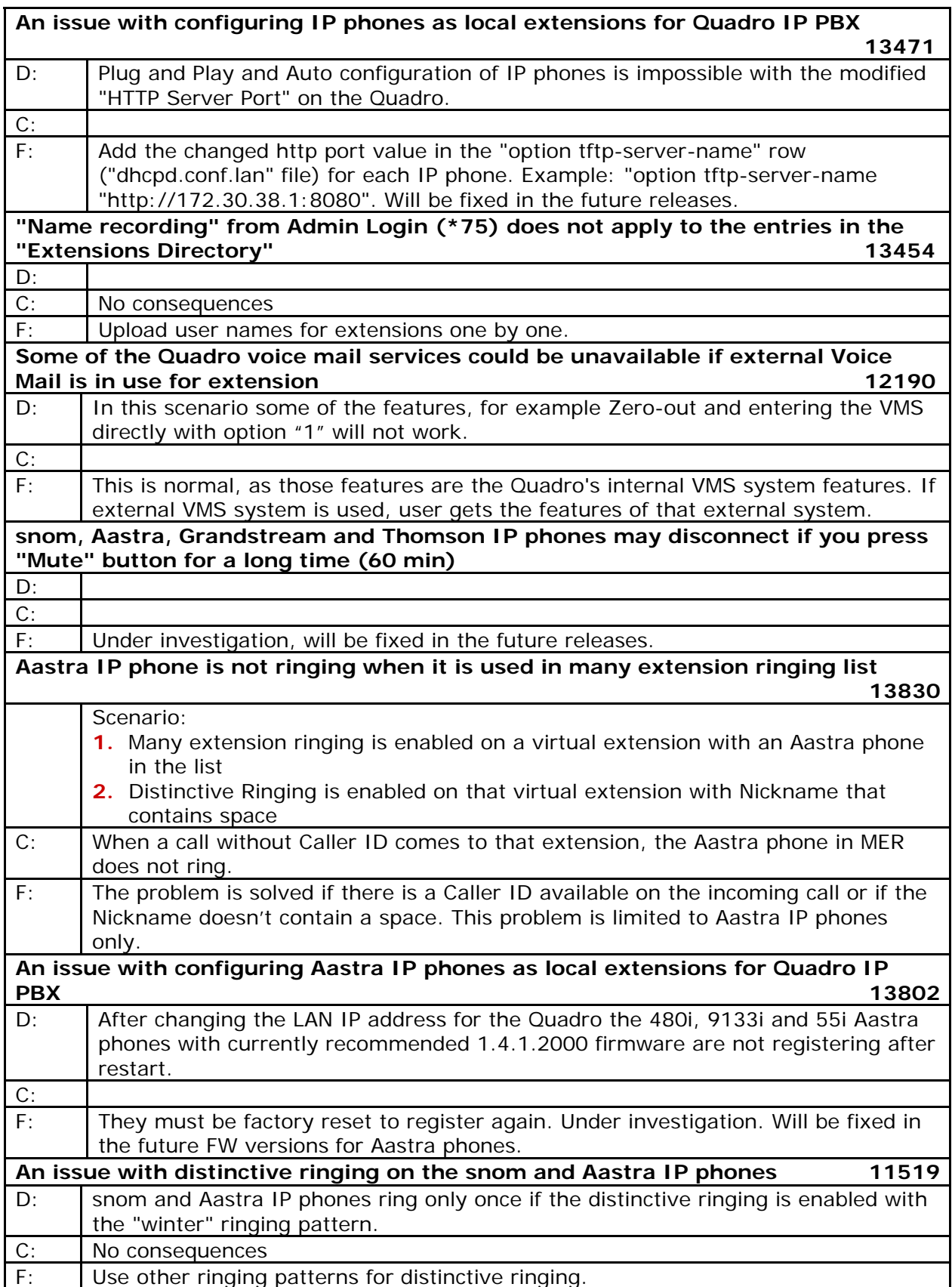

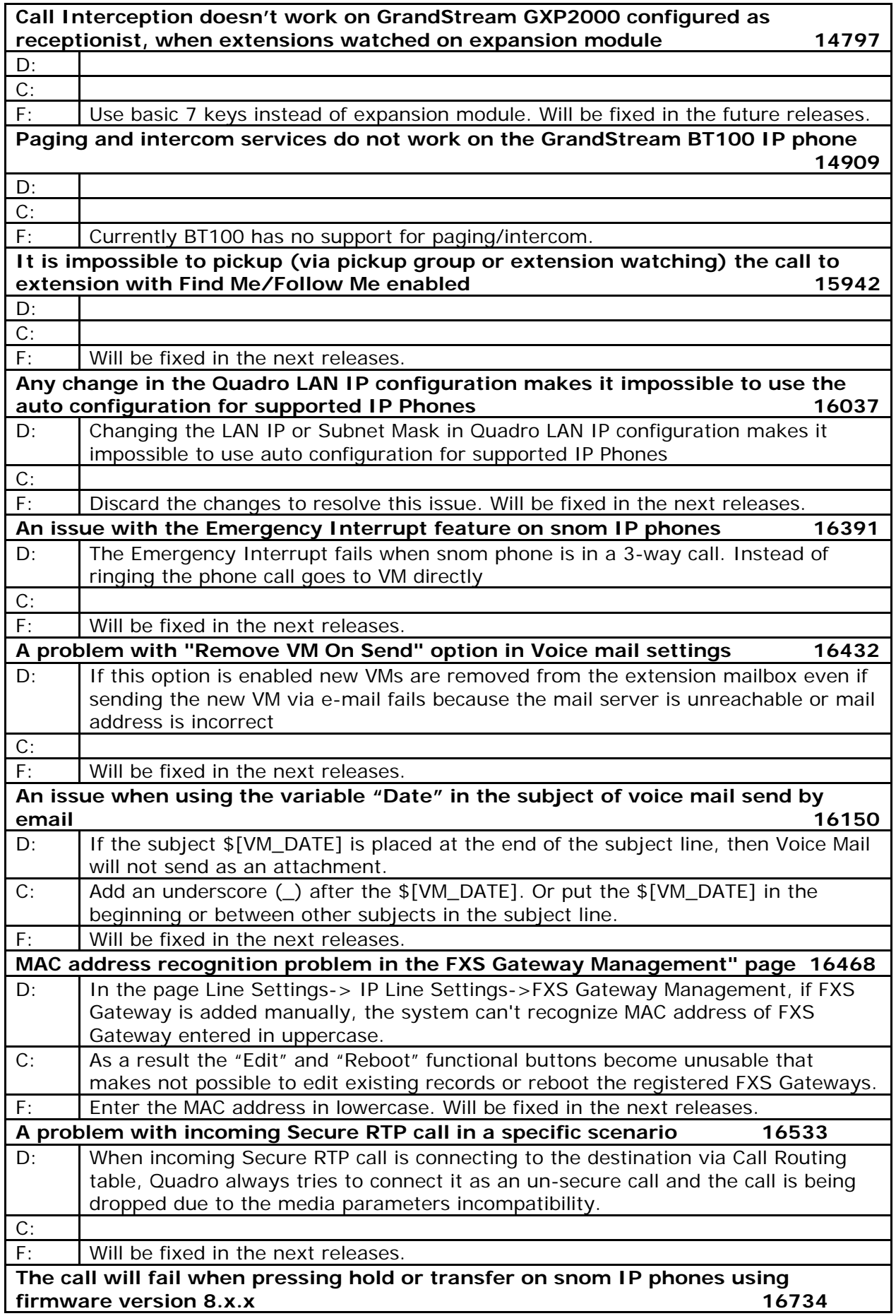

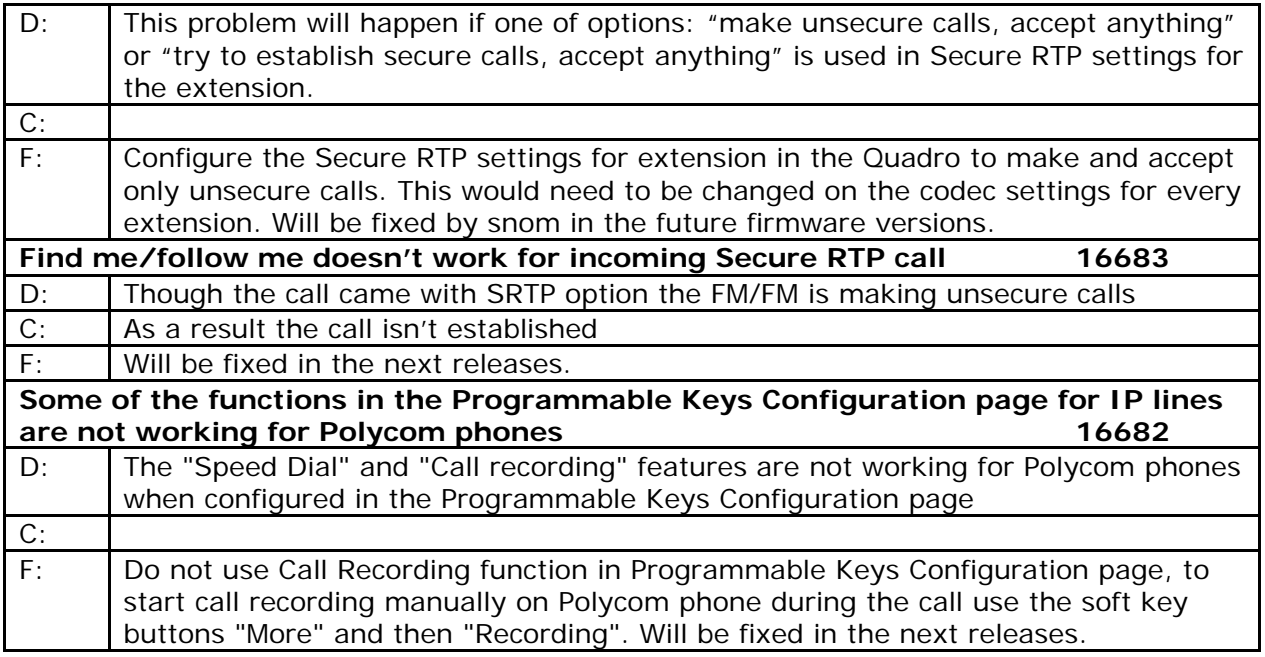

# **7 Upgrading Instructions**

In general, the configuration of a system will remain after the software update.

### <span id="page-23-0"></span>**7.1 Technical Advisory**

**Attention:** For manually configured IP phones, it is now required to have the **SIP Registration Timeout**  parameter set to 120 seconds or more on your IP phone. Values less than 120 seconds will not be accepted by the Quadro and will cause the IP phone registration failure on the Quadro.

### **7.2 Quadro SW and HW requirements for upgrading to 5.2**

**Attention:** The software upgrade to 5.2.x can **ONLY** be done from 5.1.38 and higher 5.1 versions. Before updating to 5.2.12 the unit should be updated to 5.1.38 or higher 5.1 version first.

**Attention:** The 5.2.x software can be used on almost all Quadro2x units. The exception to this is for older Quadro2x models that have only 32MB of NAND flash memory.

The following hardware versions support 5.2.x:

SASY-MICRO-0101-0002, SASY-MICRO-0101-0101, SASY-MICRO-0102-xxxx, SASY-MICRO-0103-xxxx Note: The SASY number is found on the bottom of the unit.

Beginning with 5.1.38 software the size of NAND flash memory is also displayed within the Quadro GUI under System/Status/HW Status page. Only units that indicate 64MB of "NAND Flash" size can install 5.2.x.

**Note**: For units with 32MB of NAND Flash an error message is provided after an unsuccessful attempt to install 5.2. The unit will need to be rebooted at this point to recover the system.

### **7.3 General hints**

It is recommended to execute the update by downloading the software first to a PC located in the LAN of the Quadro and perform the firmware update from the LAN side. This is to ensure that the Internet connection will not affect the upgrade process.

Additionally, it is recommended to backup the existing configuration prior to upgrading.

Remember that some data is lost during upgrade:

• **Call Statistics**

Workaround - to save the existing call statistics, download it to the PC from Call Statistics-Statistics Settings before performing the firmware update.

• **Voice mails** 

Workaround – save the recorded voice mails from the Voice Mailbox before performing the firmware update.

• **A ll custom voice greetings** 

Workaround – backup and download all configuration and voice data to a PC.

- **A ll custom recordings for the custom Auto Attendant** Workaround – backup and download all configuration and voice data to a PC
- **Transfer statistics for the network**
- **Event log**
- **DHCP leases**